## **WEbApp: installeren op uw telefoon**

## **Stap voor stap**

Als ouder kunt u van de Zermelo WebApp een snelkoppeling maken op uw telefoon, zodat u niet altijd via de browser het rooster van uw kind hoeft te bekijken of in te schrijven voor de ouderavonden.

- 1. Open een browser op uw mobiel, zoals bijvoorbeeld Google
- 2. Ga niet naar de Playstore
- 3. Typ het portal‐adres van de school in, gsf.zportal.nl
- 4. Voer uw inlognaam en uw wachtwoord in
- 5. Zet een vinkje bij "Ingelogd blijven"
- 6. Klik op <**Inloggen**>

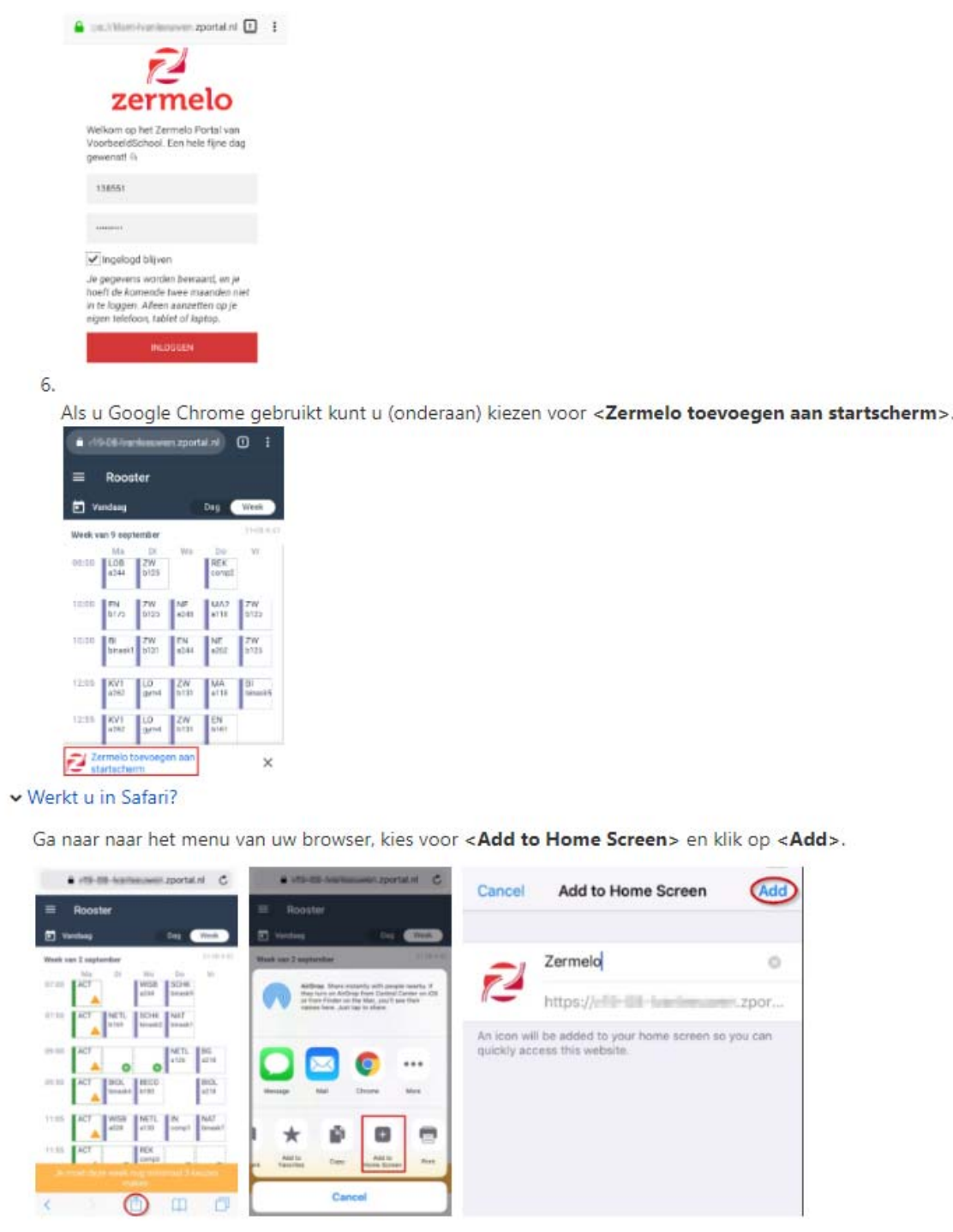

Hoe dit er precies uit ziet is afhankelijk van de versie van je besturingssysteem en de versie van de browser.